# GUIA PARA COMEÇAR

O Superservice Connect é um sistema de reserva online de autoatendimento para os seus clientes que se integra perfeitamente na página de Internet da sua concessionária ou fabricante automóvel.

### PAINEL INFORMATIVO

Aceda a uma pré-visualização das suas reservas de serviço e reparação para qualquer dia selecionado. Monitorize facilmente as informações sobre as suas reservas e vendas potenciais.

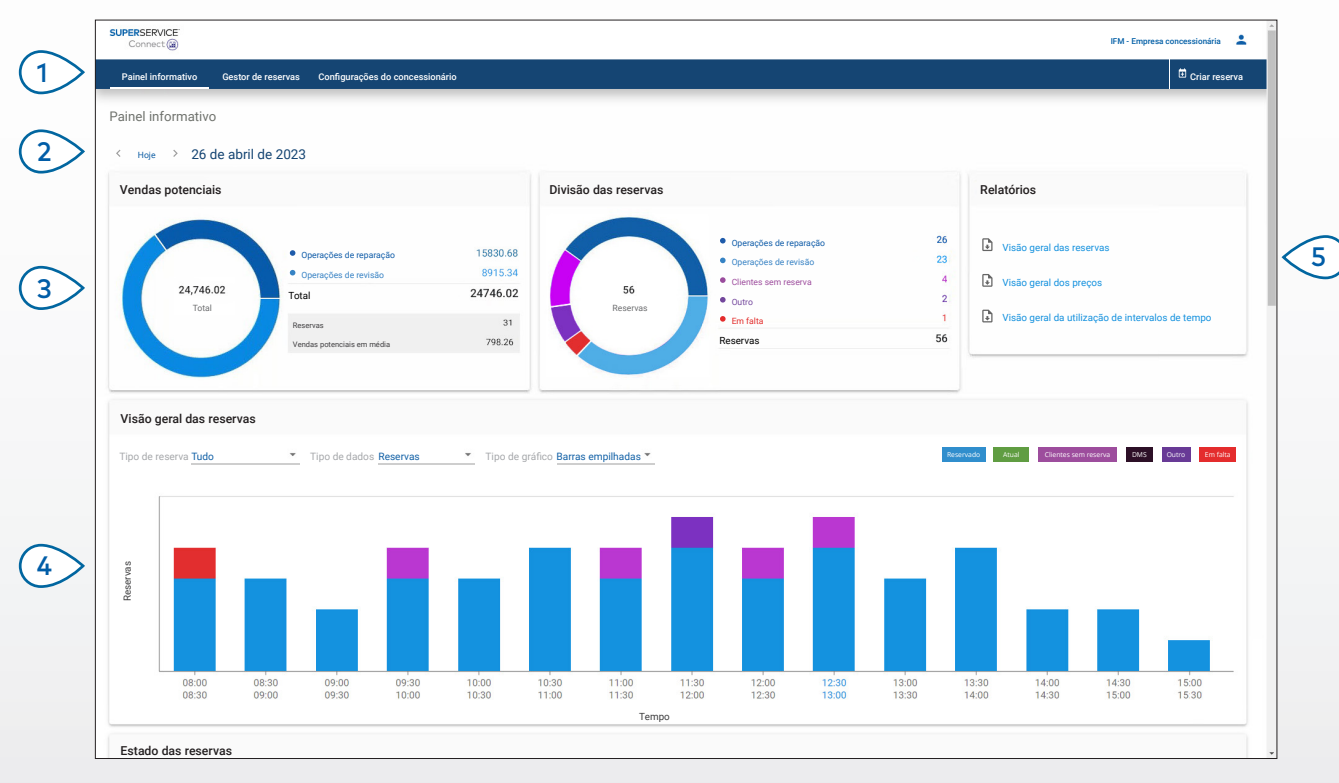

#### **A SABER:**

- Para ver o Painel informativo em qualquer altura, clique em Painel informativo na barra de navegação.
- Para obter mais informações, consulte o Centro de multimédia: [media.infomedia.com.au](https://media.infomedia.com.au/?product=connect).

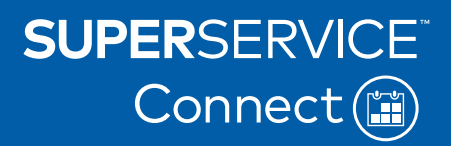

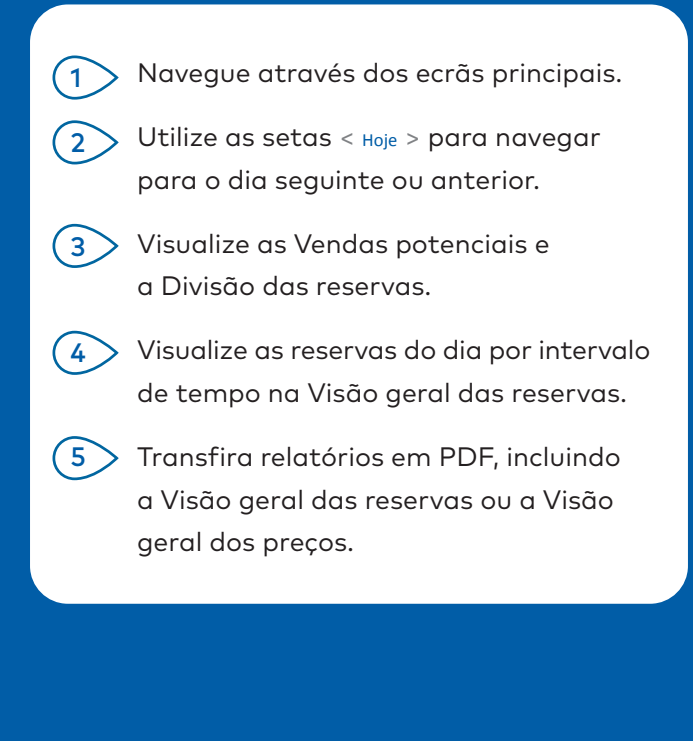

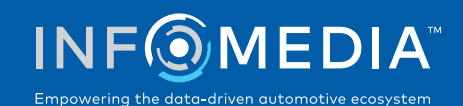

### GESTOR DE RESERVAS

Visualize e faça a gestão das reservas dos seus clientes por dia, semana ou mês. Também é possível criar novas reservas e editar ou cancelar reservas existentes.

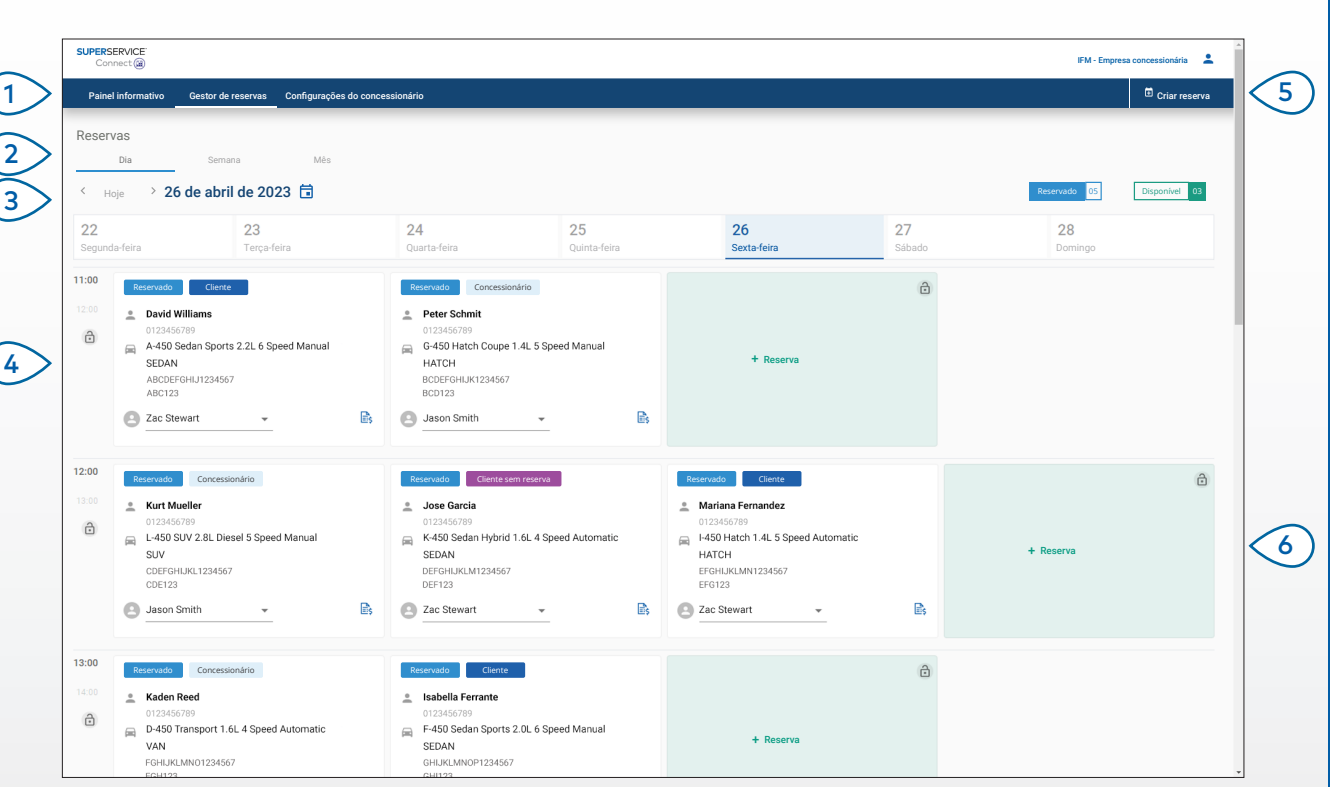

#### **A SABER:**

• Para ver os detalhes da operação em Superservice Menus, clique no ícone (se disponível).

# **SUPERSERVICE®** Connect<sup>(iii)</sup>

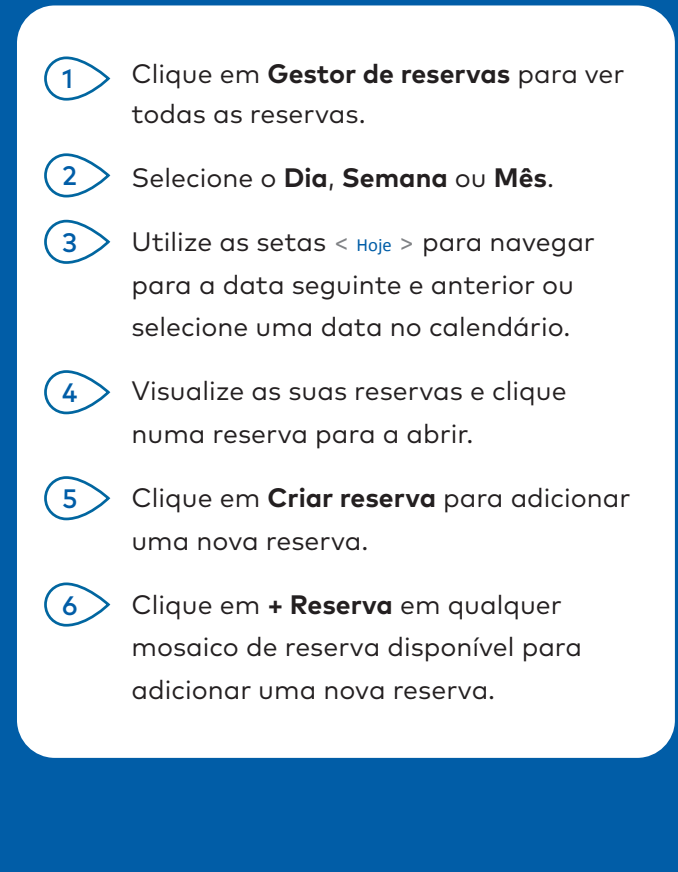

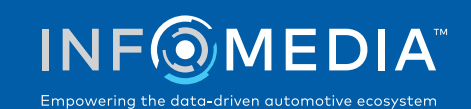

### CRIAR RESERVA

Crie uma nova reserva para clientes que façam uma visita sem reserva ou para quaisquer consultas por telefone.

Para adicionar uma nova reserva, basta clicar em **Criar reserva**.

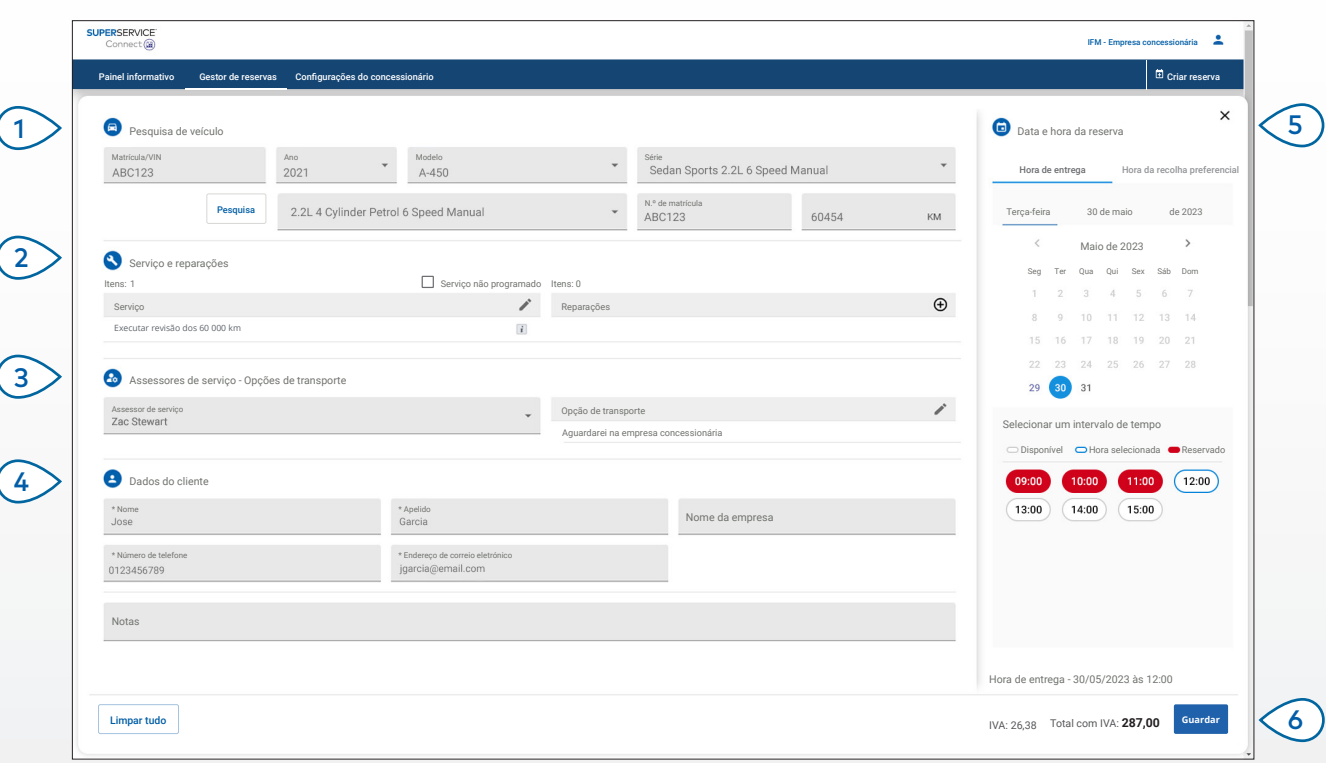

#### **A SABER:**

- Para adicionar ou editar operações de serviço e reparação, clique no ícone  $\oplus$  ou  $\nearrow$ .
- Ao editar uma reserva, clique em Abrir em menus para ver os dados da operação (se disponíveis).

# **SUPERSERVICE®** Connect<sup>(1)</sup>

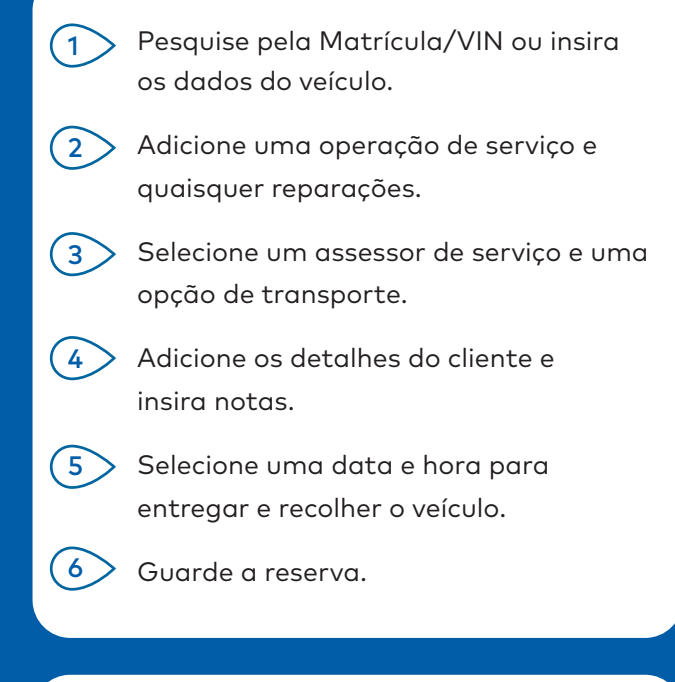

#### INTEGRAÇÃO NO DMS

Se tiver integração com o DMS, as reservas criadas no Connect e no DMS serão sincronizados.

Algumas funcionalidades podem variar com base nas capacidades de integração do seu DMS.

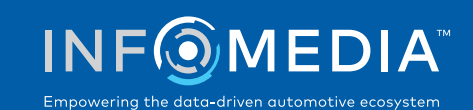

## PORTAL DO CLIENTE

O Portal do cliente é onde o cliente pode marcar a sua reserva online.

Assim que uma reserva tiver sido criada, é apresentada uma mensagem de confirmação e é enviado um correio eletrónico diretamente ao cliente e ao concessionário. O cliente pode rever, editar ou cancelar a reserva a partir da notificação de correio eletrónico automática.

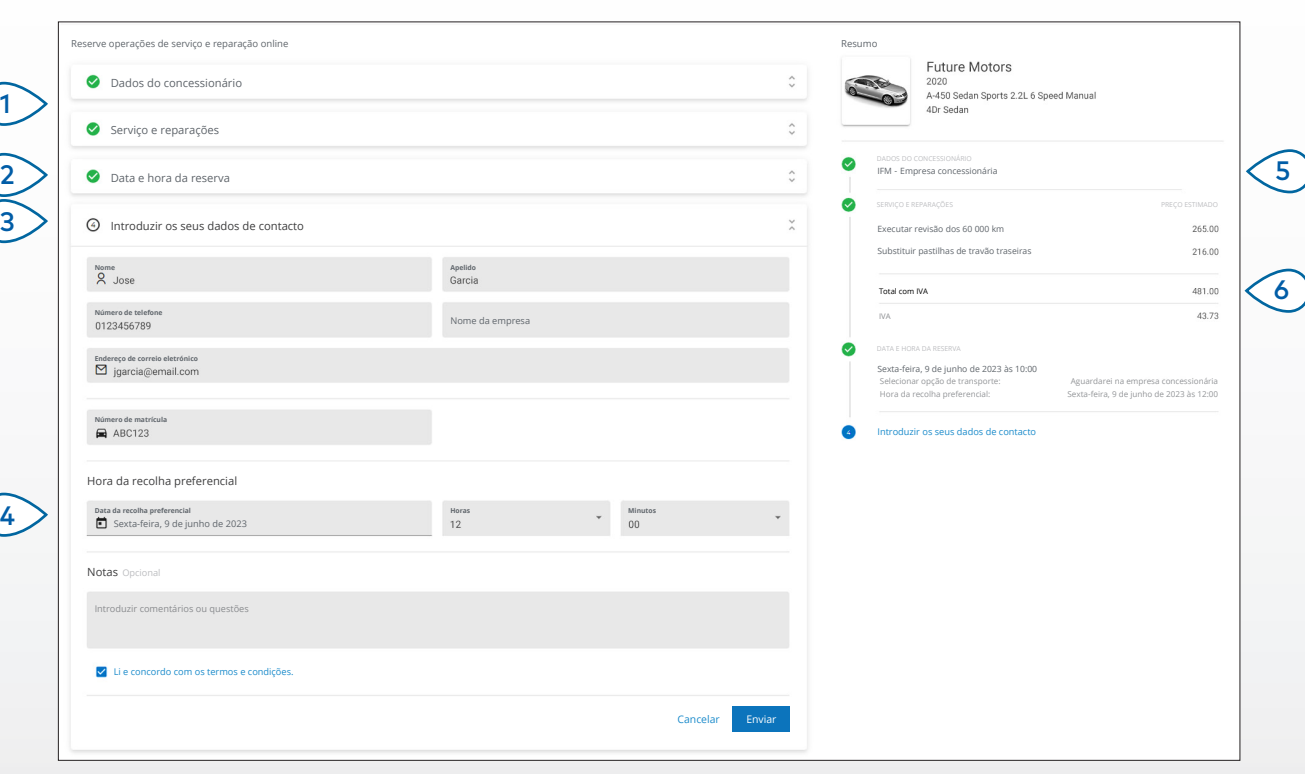

#### **A SABER:**

- Por predefinição, 48 horas antes da reserva, o cliente recebe lembretes em correio eletrónico.
- O VIN e os preços específicos do modelo são obtidos em Menus Superservice.

# **SUPERSERVICE** Connect<sup>(iii)</sup>

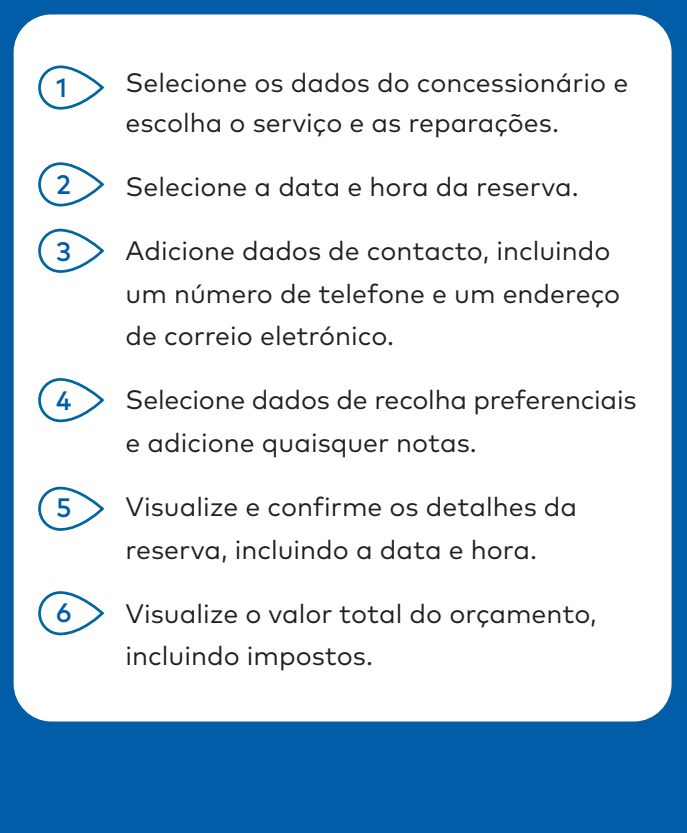

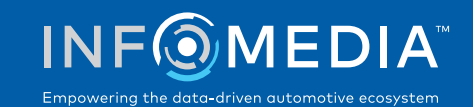